## **Extra Notes - Web Development - Location**

• Dr Nick Hayward

**Basic Geolocation** A basic example of using the Geolocation API with HTML and jQuery.

## **Contents**

- Intro
- Setup
- Geolocation check
- Geolocation output
- update UX

**intro** Further details on the Geolocation API can be found on the MDN site

• MDN Geolocation API - https://developer.mozilla.org/en-US/docs/Web/API/Geolocation/Using\_geolocation

**setup** Create a basic app index.html page, and then add the required JS files

- public/js/index.js app logic and code
- public/utils/jquery.js JS library for jQuery

**geolocation check** Add a button, for example, to the UI to allow a user to request geolocation. e.g.

```
<!-- geolocation check -->
<button id="check-location">check location</button>
```
and then add a listener for a button click, which we can use to query the geolocation api and user's location. e.g.

```
// button for location selector
var locButton = $('#check-location')
// event listener for geolocation button
locButton.on('click', () => {if (!navigator.geolocation) {
    return alert('geolocation not supported by your current web browser...');
  // navigator object - getCurrentPosition accepts success and fail functions
  navigator.geolocation.getCurrentPosition( (position) => { // success
   console.log(position);
    alert('unable to get location...');
  });
});
```
So, we can call the getCurrentPosition() method on the navigator object, specifying a success and fail callback. The position parameter in the success callback contains the location details for the current user, e.g.

```
position.coords.latitude
position.coords.longitude
```
This is what we need to be able to plot a user's location on a map, for example.

**geolocation output** We can output the user's location to the DOM, for example, and then plot their position on map &c.

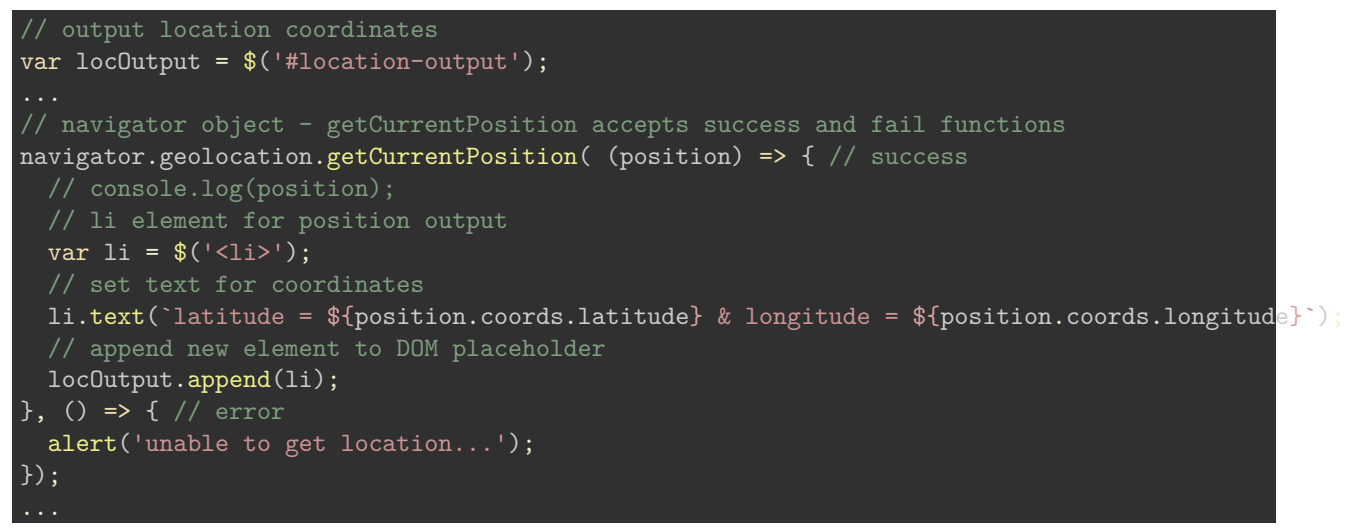

**update UX - button visibility** As the geolocation query may take a few seconds to complete, we need to ensure that a user does not repeatedly click the check location button.

So, we can add an attribute to disable the button, e.g. in the listener for the click event on the location button

```
// event listener for geolocation button
locButton.on('click', () => {if (!navigator.geolocation) {
    return alert('geolocation not supported by your current web browser...');
  locButton.attr('disabled', 'disabled');
  // navigator object - getCurrentPosition accepts success and fail functions
  navigator.geolocation.getCurrentPosition( (position) => { //
    // remove disabled attribute
    locButton.removeAttr('disabled');
    // li element for position output
    var 1i = $('<1i>);
    // set text for coordinates
    li.text(`latitude = ${position.coords.latitude} & longitude = ${position.coords.longitude}`);
    // append new element to DOM placeholder
    locOutput.append(li);
  }, () => { // error
    // remove disabled attributed - show location button to allow user to try again &c.
    locButton.removeAttr('disabled');
    alert('unable to get location...');
  });
});
```
As the app gets the current location, the button is disabled . Then, the disabled attribute is removed as the location's current position is returned and rendered.

If an error occurs &c., the disabled attribute will again be removed to allow a user to retry the location request.

**update UX - dynamic button text** We can also modify the text of the button whilst a query is being performed.

We can add a call to the text() method as we set the attribute for disabled on the check location button, e.g.

locButton.attr('disabled', 'disabled').text('checking location...');

and then ensure that the button text is reverted to original as we remove the disabled attribute from the button, e.g.

// remove disabled attribute - show location button to allow user to try again &c. locButton.removeAttr('disabled').text('check location');